# **Would you like to play a TeenServe video for your youth group or congregation? Here is how to do it…**

### **Option 1 – Play the video directly from the website**

- **1.) Attach a computer to a fast / reliable internet connection and a large monitor or video projector – and to an audio system that will cover your audience.**
- **2.) Go to the Video Gallery page on teenserve.org (http://www.teenserve.org/video-gallery )**
- **3.) Click on the "full screen" button on the video that you would like to share:**

**Video Gallery** 

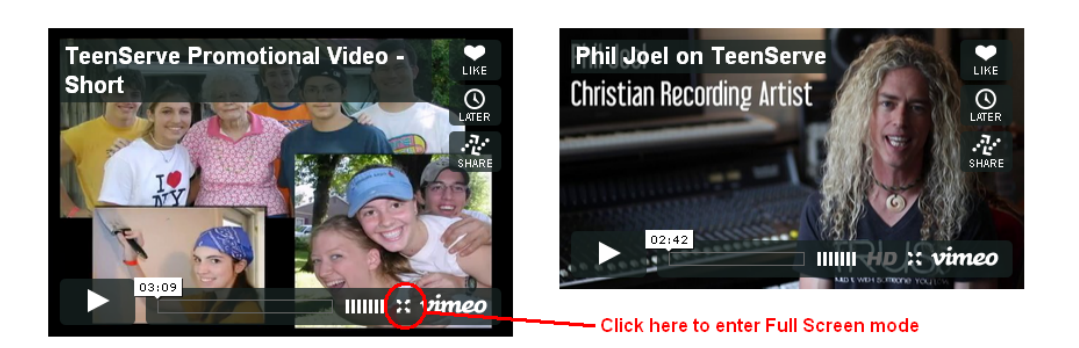

**4.) Click the Play button and the video will start:** 

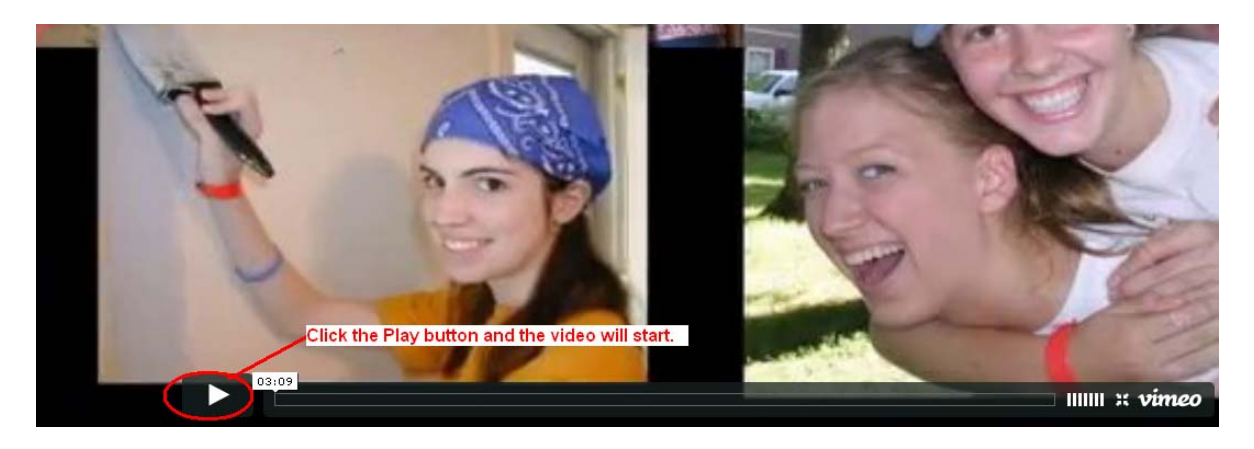

**5.) Hit Escape to exit full screen mode.** 

### **Option 2 – Download the video and play from a USB drive or a CD / DVD**

#### **Vimeo Download Instructions**

**You can download a full resolution copy of any video in our Video Gallery – however all videos downloaded from Vimeo are .mp4 format. You will need to be sure that you can play .mp4 videos. If you would like to download .mov format videos, please download those from our Google Drive.** 

- **1.) Go to the Video Gallery page on teenserve.org (http://www.teenserve.org/video-gallery )**
- **2.) Click on the Vimeo button on the video that you would like to download:**

# **Video Gallery**

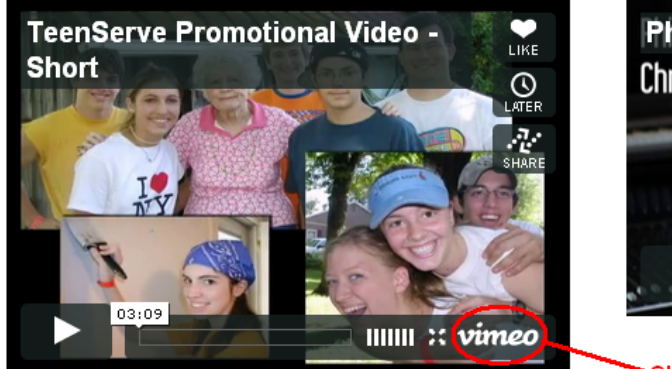

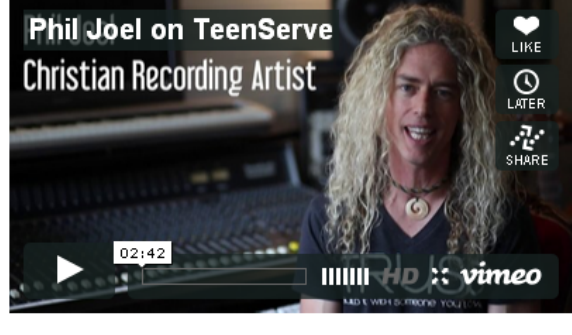

Click here to go to Vimeo

**3.) Click on Download. Then -- for Windows users: Right-click on the link and choose "Save as" or "Save target as," for Mac users: Hold down the Control key on your keyboard and click the link, then choose "Save link as" or "Download linked file."** 

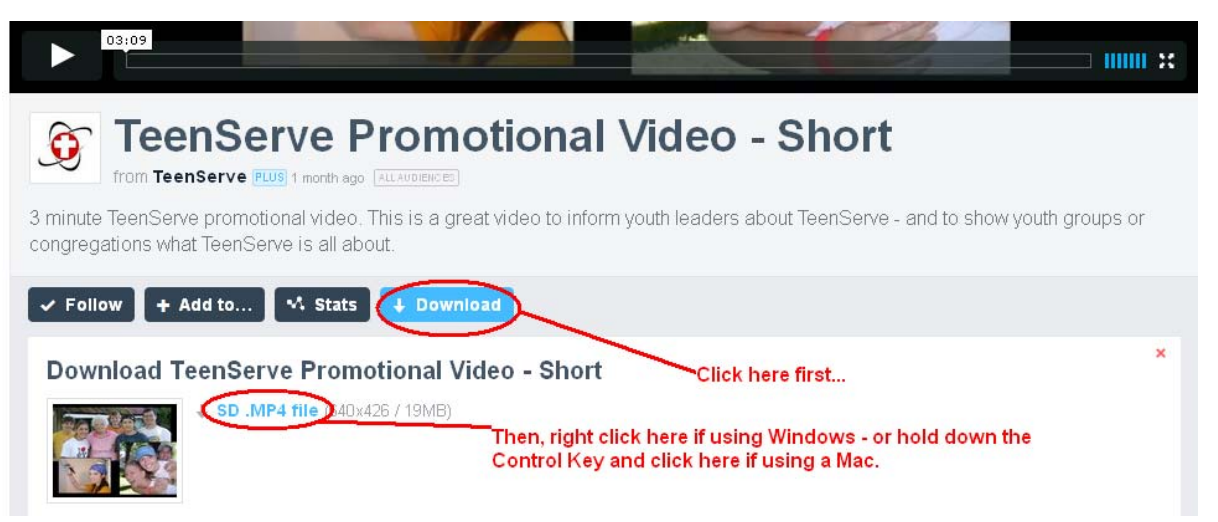

**4.) Once the file has been saved you can put it on a USB drive or CD – or use DVD authoring software to make a DVD that can be played in any DVD player. This process will work for any video in on our Video Gallery page.** 

#### **Google Drive Download Instructions**

**If you are unable to download from Vimeo, or would like a .mov version of the video, we have placed several of our videos on a Google Drive folder. Here are google drive download instructions:** 

**1.) Go to the following** 

**URL: https://drive.google.com/folderview?id=0B2b8PBQvr6MpZFpVa2h6QVpodXc&usp =sharing**

**2.) Click on the video that you would like to download (TeenServe Promotional Video is probably the best overall choice for students / parents):** 

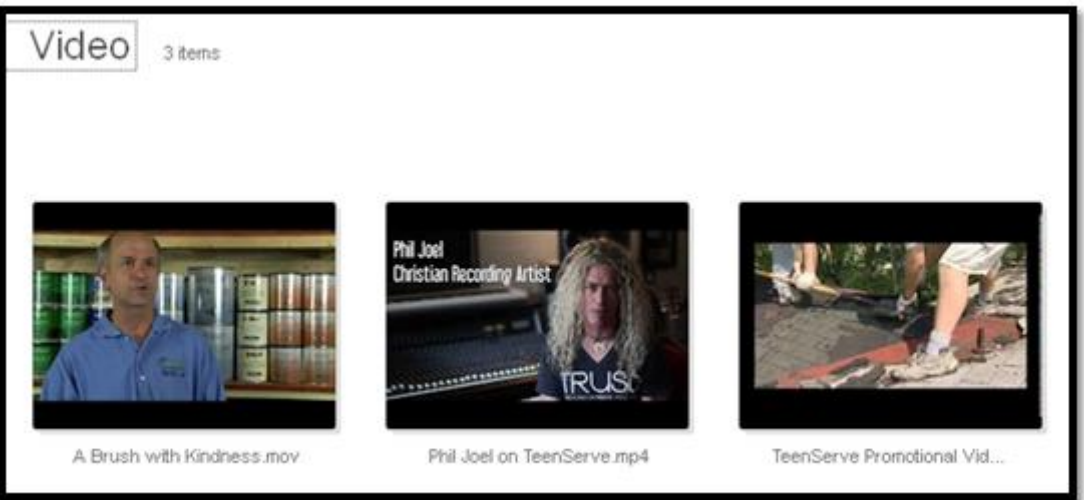

**3.) Once the video opens up, click on the ê Download button on the lower RH side of the screen:** 

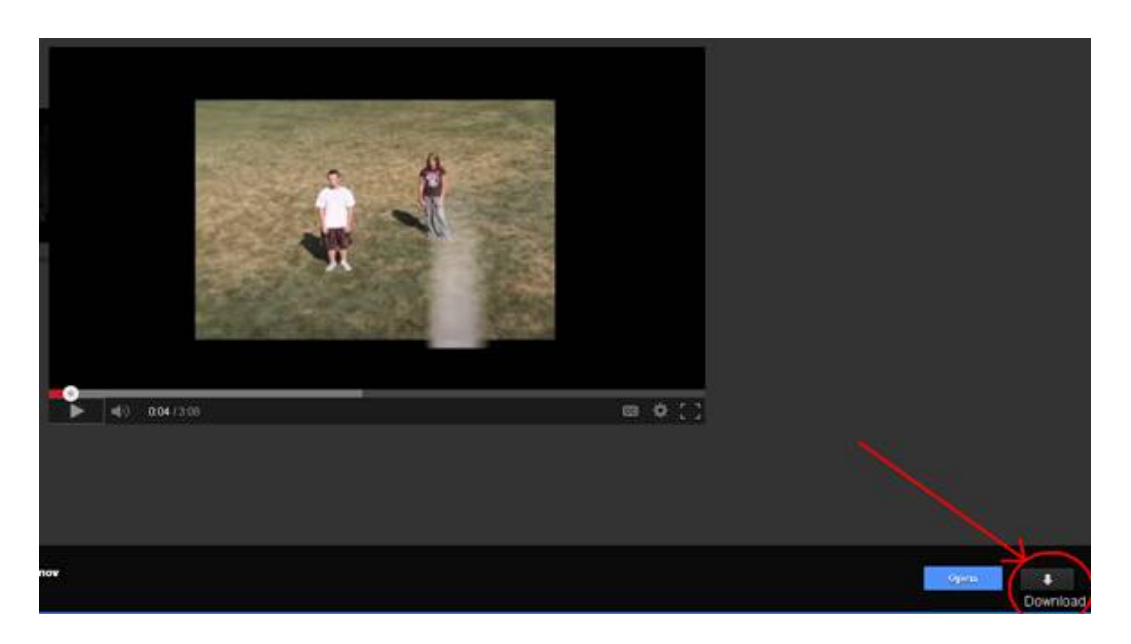

**4.) You then click on the "Download anyway" button and "Save File" and the video file will be downloaded to your computer.** 

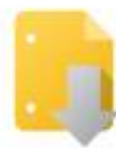

Google Drive can't scan this file for viruses.

TeenServe Promotional Video - short.mov (48M) exceeds the maximum size that Google can scan. Would you still like to download this file?

**Download anyway** 

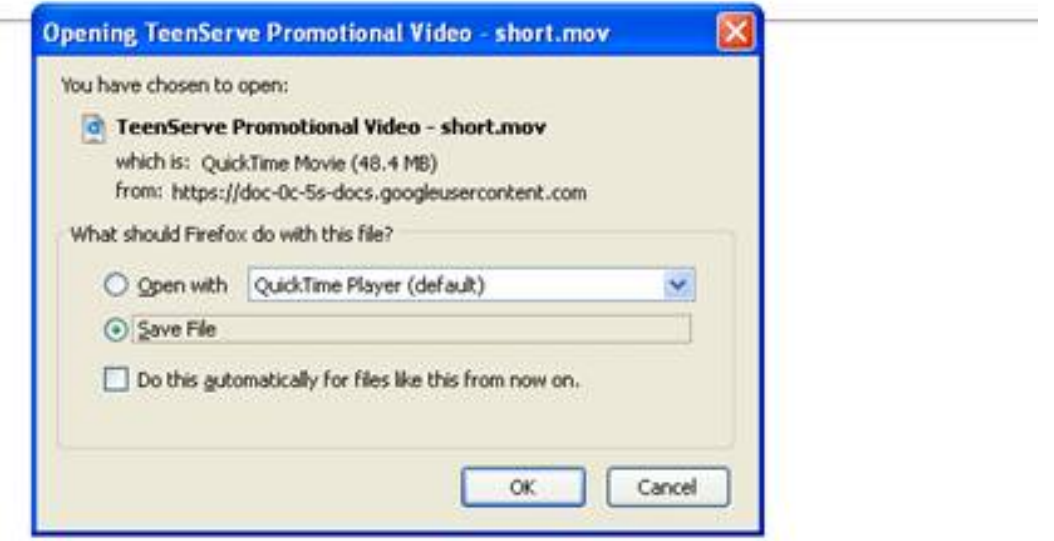